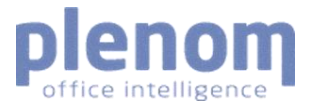

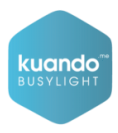

# **Technical Documentation**

Kuando IoT Busylight – LoRaWAN

*Version 3.1.1*

## **Contents**

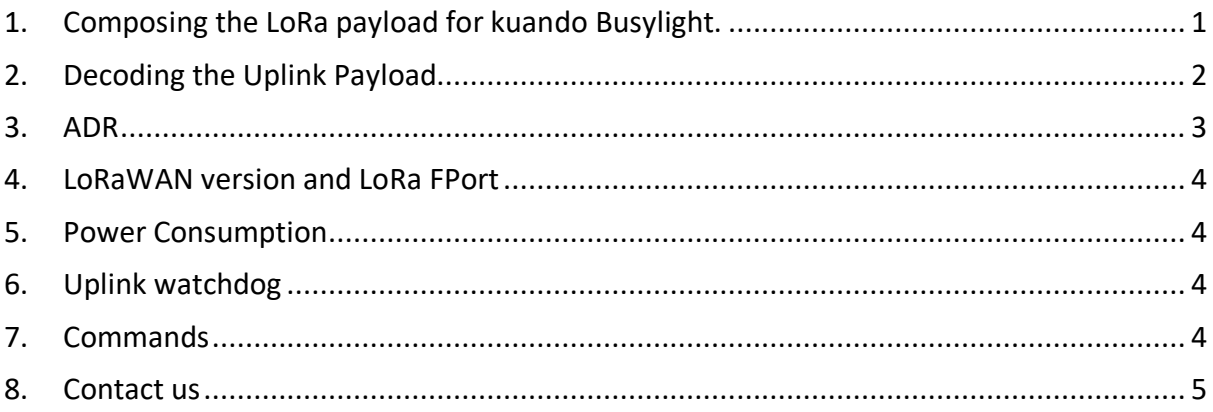

# <span id="page-0-0"></span>1. Composing the LoRa payload for kuando Busylight.

Before the Busylight can change color, an application controlling the logic needs to be integrated/developed. Please see documentation on LoRaWAN network server to learn how to connect an application.

Payload for the Lora Busylight is a 5 byte array. Byte 0: Red Color intensity (0..255) Byte 1: Blue Color intensity (0..255) Byte 2: Green Color intensity (0..255) Byte 3: On duration (0..255) (1/10 seconds) Byte 4: Off duration (0..255) (1/10 seconds)

Example for a blue static light:

Byte[0]=0 Byte[1]=255 Byte[2]=0 Byte[3]=255 Byte[4]=0

Depending on the network provider, this byte array needs to be encoded in base64 or something similar.

The above byte array would result in this base64 string: AP8A/wA=. decoded string 00FF00FF00, a solid blue color with 100% brightness.

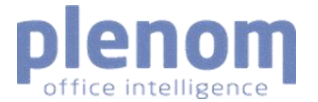

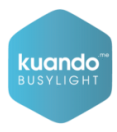

#### Other examples:

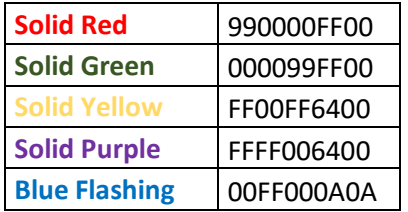

#### *Confirmed Downlink*

Please consider the use of confirmed data downlink when composing the integration. This will ensure that the command is delivered.

## <span id="page-1-0"></span>2. Decoding the Uplink Payload

An uplink, keep alive signal, is sent every 30 minutes from the device. It is a 24-byte array structured as follows:

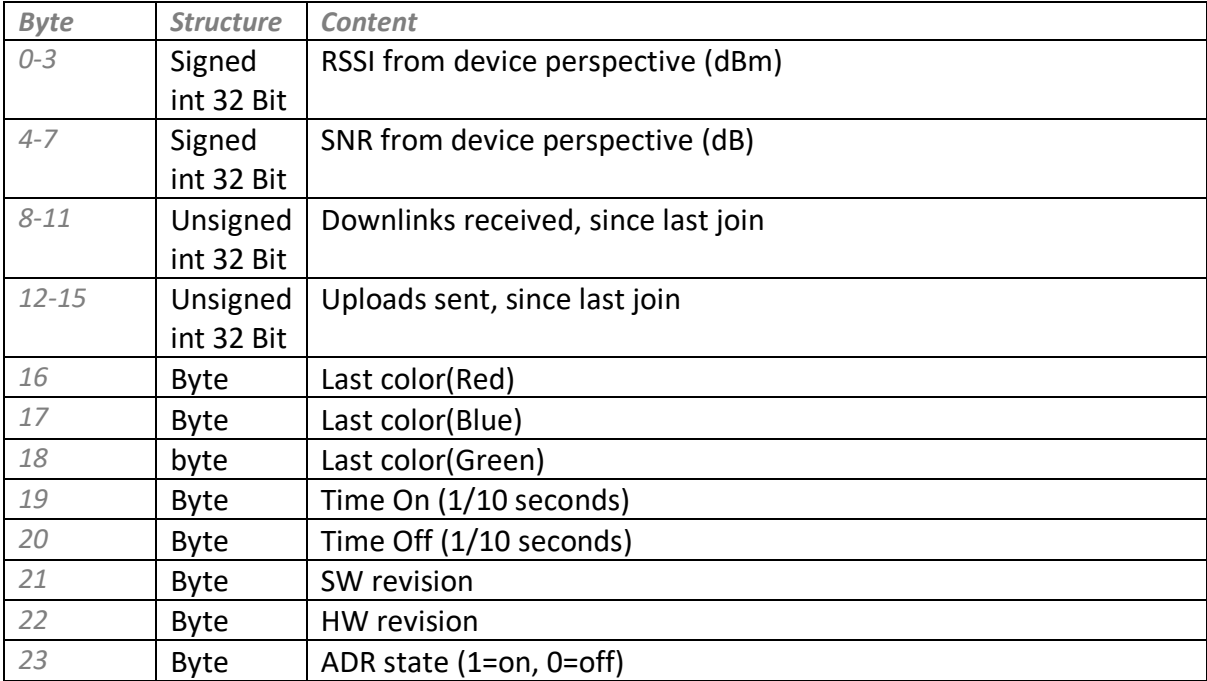

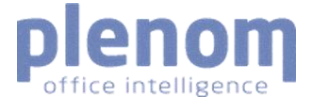

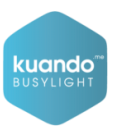

Example of a decoded uplink payload:

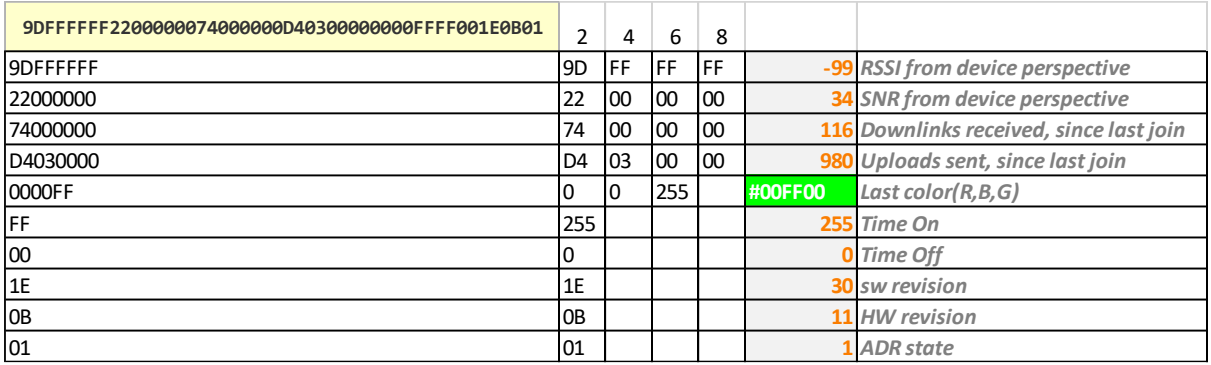

Example of a structure in a C type language:

```
 [StructLayout(LayoutKind.Sequential, Pack = 1)]
struct busylightuplinkmessagestruct
{
    Int32 rssi;
    Int32 snr;
    UInt32 messages_received;
   UInt32 messages send;
   byte lastcolor red;
    byte lastcolor_blue;
   byte lastcolor green;
   byte lastcolor ontime;
    byte lastcolor_offtime;
   byte sw rev;
  byte hw rev;
   byte adr_state;
}
```
Please note: If you are using pure C, you need to adjust the data types according to your data type sizes, which depends of the compiler and processor properties. This specific example is C#, where the size of the members can be defined explicitly. The Structure layout annotation tells the compiler how to arrange the members to directly map the byte array to the struct.

### <span id="page-2-0"></span>3. ADR

ADR is by default enabled on the Busylight. We recommend NOT to enable ADR on the server side.

As the Busylights do not need optimization of battery usage and we typically have control of gateway position in indoor environments, we recommend to set a standard RX2 DR for downlink messages.

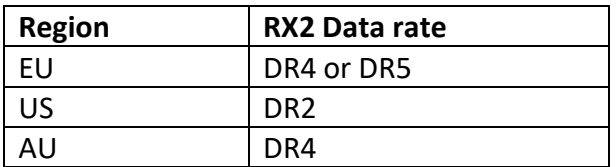

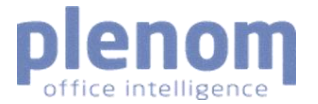

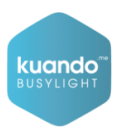

#### <span id="page-3-0"></span>4. LoRaWan version and LoRa FPort

Busylight IoT is based on LoRaWAN MAC version 1.0.3 and uses FPort 15

#### <span id="page-3-1"></span>5. Power Consumption

- Power Supply: SPD3303X
- Amp-meter: DVM345DI
- DUT: JSE #1 device EUI: 2020204135260602
- Voltage setting: 5.000V
- Waiting for join (faint yellow): 9.4mA
- Joined (green): 20.4mA
- LED's off consumption: 16.5mA

Color vs. intensity consumption table (numbers are in mA):

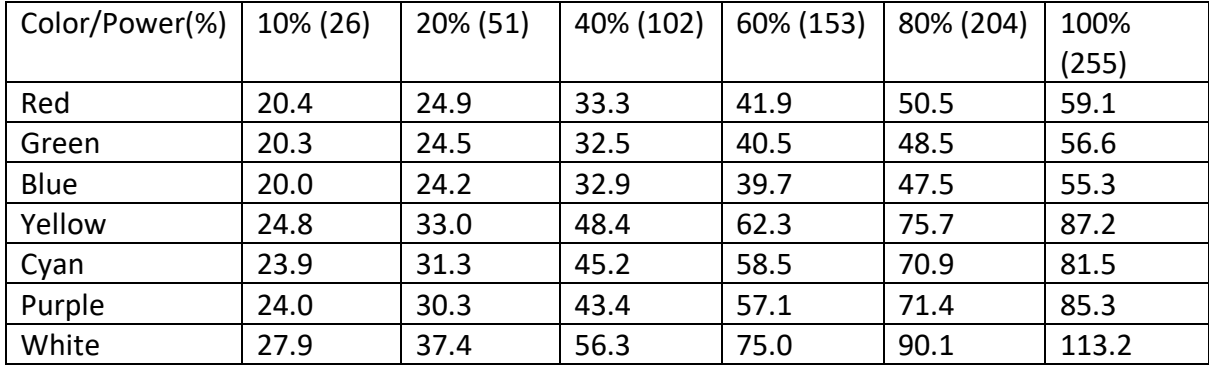

### <span id="page-3-2"></span>6. Uplink watchdog

There is a built-in watchdog function (counter) that will restart the device if a given number of uplinks are sent without having received downlink. The counter default is 192 uplinks (4 days with 30 min uplink interval).

If needed, the counter can be changed with a direct command to the device. See Chapter [7](#page-3-3) for more info.

# <span id="page-3-3"></span>7. Commands

Commands to control the Busylight can be sent directly to the device.

Commands can be sent to the Busylight after the first uplink and the join is registered in the NS.

Note: If device is reset/restarted default settings will be restored.

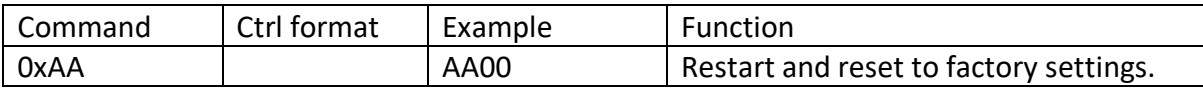

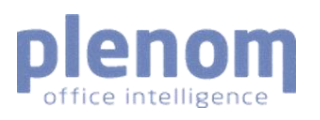

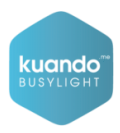

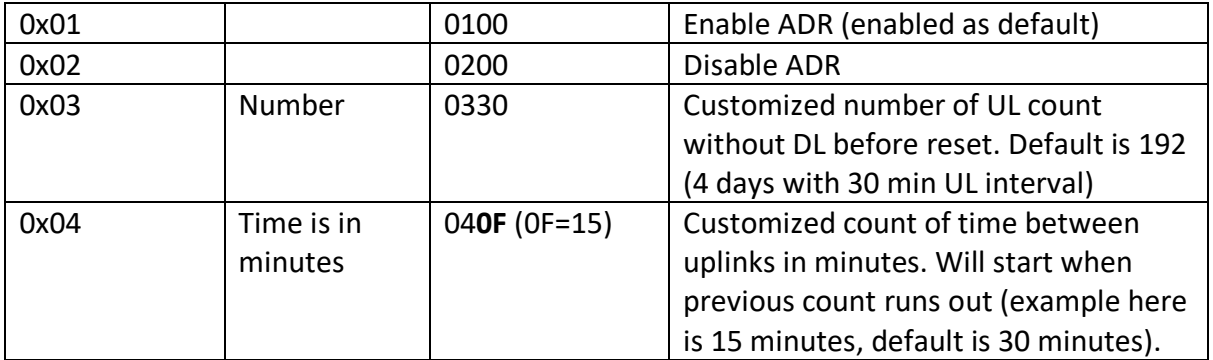

#### <span id="page-4-0"></span>8. Contact us

If you have questions or need support, please contact us [here:](https://www.plenom.com/hq-and-people/support-contact/)

####